# $\left[75 - 22\right]$  色合わせソフトウェア! Quick Color Matchをダウンロードしよう

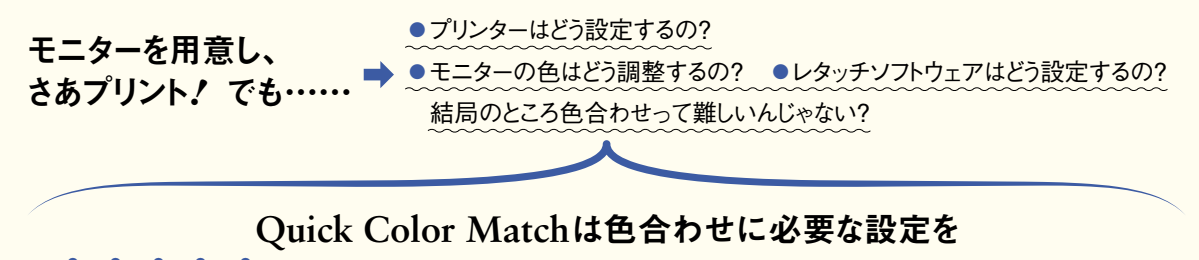

 $\frac{1}{4}$ べて自動で行います! 難しい設定はQuick Color Matchが解決!

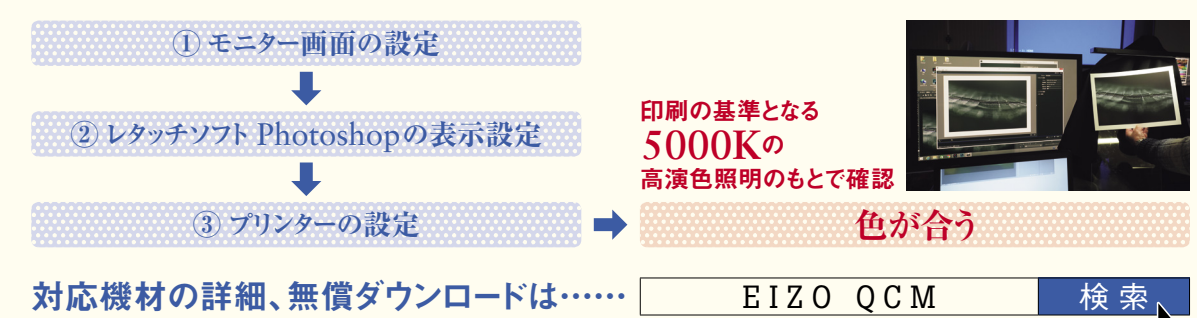

## Exテップ3 Ouick Color Matchで簡単作業

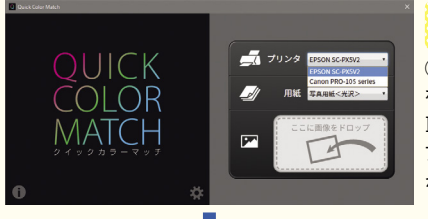

Ouick Color Matchを立ち上げ ます。手順は①プリンターを選ぶ ②プリントする用紙を選ぶ③写真データ をドロップするの、わずか3ステップです。 Photoshopが自動で起動し、モニターが プリントの色味を再現した表示に調整さ れます。 1

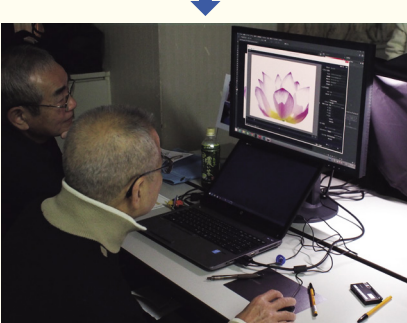

Quick Color Matchからワンクリ ぶだけ。 2

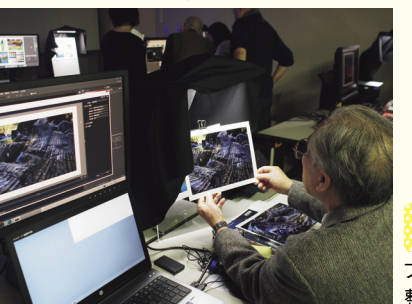

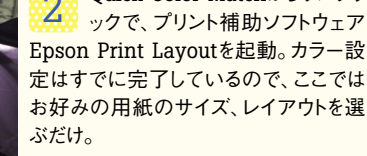

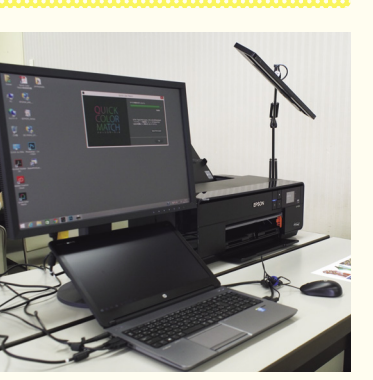

#### 今回使用した機材

【モニター】ColorEdge CS2420 【プリンター】SC-PX5VII/EP-10VA 【照明】Z-80pro-EIZO 【レタッチソフトウェア】Photoshop CC/CS6 【プリント補助ソフトウェア】 Epson Print Layout 【用紙】写真用紙クリスピア〈高光沢〉 Velvet Fine Art Paper

## ■照明にも気を配ろう

写真プリントは適切な光源のも とで見ることが大切です。色評 価の基準となる5000Kの照明 環境を整えましょう。部屋の照 明を変えられない方には、高演 色電気スタンドがおすすめです。

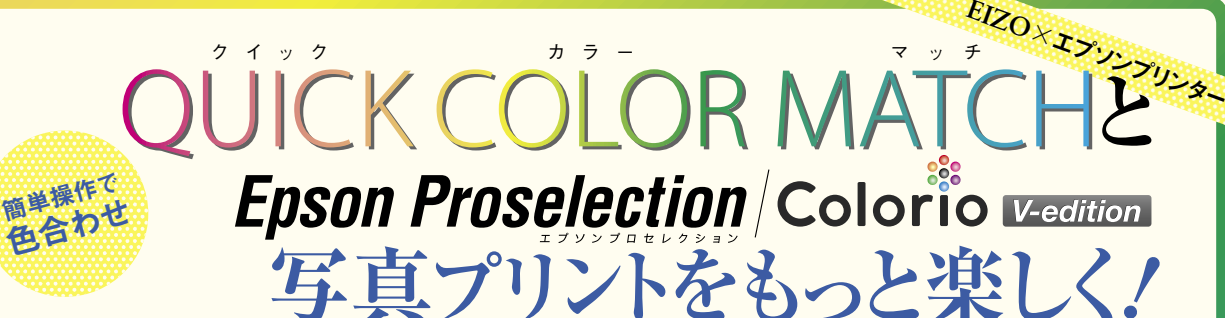

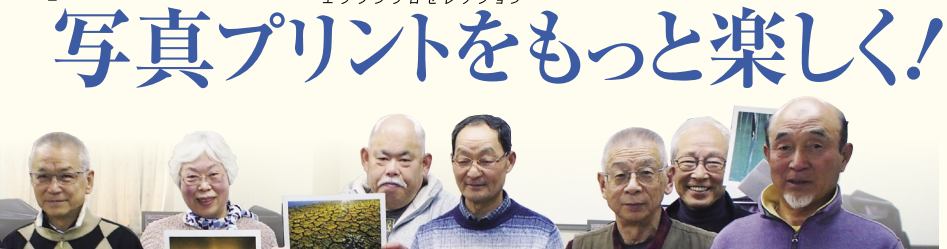

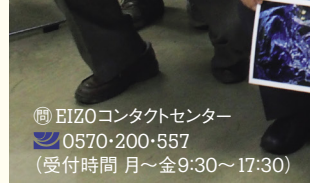

モニター画面と写真プリントの色が合わない……。多くの皆さんが抱える  **Color** そんな悩みを解決するのが**EIZO**の色合わせソフトウェア**Quick** Matchです。最小限の操作で、簡単に色合わせができるというすぐれもの。 今回は写壇どんぐりの皆さんにQuick Color Matchとエプソンプリンタ 。ーを活用した写真プリントづくりを楽しんでいただきました

### **表示が正確なモニターを用意しよう 1**ステップ

### おすすめモニターはこちら! **2420** ColorEdge CS2420

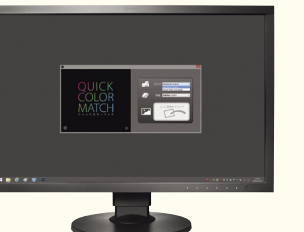

#### 〈主な特長〈

- Adobe RGB色域99パーセントをカバーし、撮影· 現像したデータの色を正しく表示
- 工場での全階調調整による滑らかな階調表現

### ?**ColorEdge**は高品質 **なぜ**

**1 最適な部品を厳選して調達** 自社工場で一台ずつ個別調整 **2** 正しい色表現をかなえる表示性能 **3**

### 画面の色は本当に正しい?

同じ画像を表示しても色味や明るさは異なりま モニターの画面タイプはいろいろありま すが、本当に正しい色が表示されてい なければ、いくらレタッチをしても、プリン ト結果と色を合わせるのは困難です。ま ずは、正確な色表示のできるモニターを 。用意することが大切です

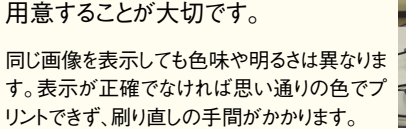

### ■ 対応する色域にも注目

色域とはカメラやモニターが再現できる色の領域のこと。代表的 な色域にはsRGBとAdobe RGBがあります。デジタル一眼レフや ミラーレス一眼の多くは、より広い色域を持つAdobe RGBに対 応しています。Adobe RGBで運用される場合は、Adobe RGB 色域対応のモニターを選びましょう。

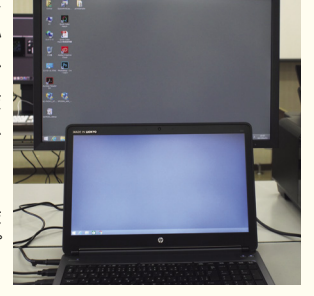

**と**

プリント結果が合っていれば、細かな調 整もストレスなく行えます。

3

写真プリントを5000Kの環境光 下で確認します。モニター表示と

#### ※Epson Print Layoutの詳細・ダウンロード http://www.epson.jp/printlayout/

LED高演色電気スタンド Z-80pro-EIZO

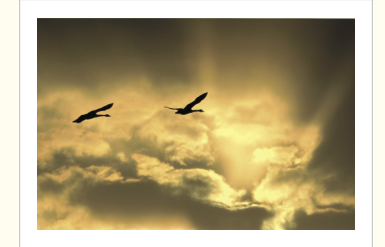

EP-10VA+写真用紙クリスピア(高光沢) 村田明子さん

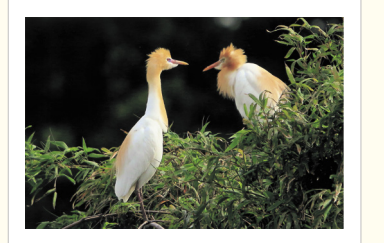

SC-PX5VII+写真用紙クリスピア(高光沢) 三富信一さん

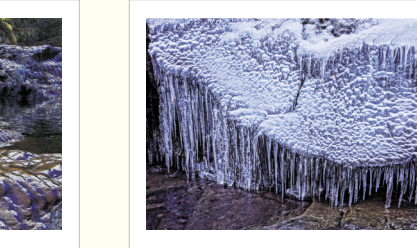

SC-PX5VII+写真用紙クリスピア(高光沢) 渡辺和行さん

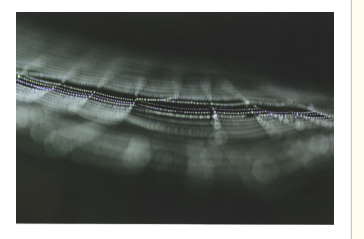

EP-10VA+写真用紙クリスピア(高光沢) 瀬川典禧さん

**EP-10VA+Velvet** Fine Art Paper 小島与四郎さん

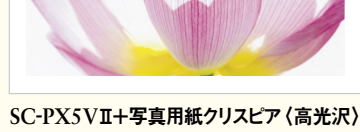

中島はるおさん

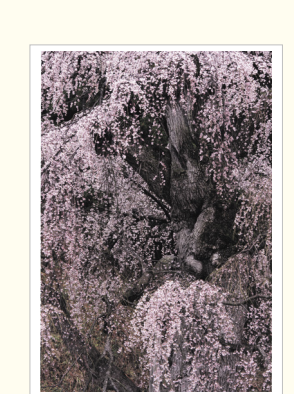

**EP-10VA+Velvet** Fine Art Paper 矢田喜代広さん

**EP-10VA+写真用紙クリスピア〈高光沢〉** 山崎勝美さん

**SC-PX5VI+Velvet** Fine Art Paper 坂口晴康さん

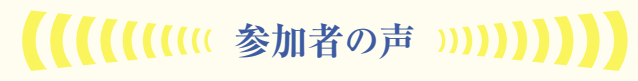

●モニター画像とプリント結果 がここまで一致するとは! 驚きま した。 …………… (中野幸賀さん)

●プリント作業はこれまでほと んど勉強してきませんでしが、そ の重要性を痛感しました。 (山崎勝美さん)

● PX-5500を使っていますが、 最新のプリンターの良さを実感。 。勉強になりました (矢田喜代広さん)

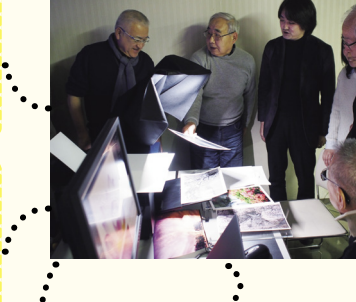

●用紙の違いはとても勉強に なりました。普段の作品づくりで もいろいろな用紙にチャレンジ したいと思います。 (村田明子さん)

●仲間内でもよく話題に上る モニターとプリントの違いがな ぜ起こるのかがよくわかりました。 今後の作品づくりに活かしてい きたいと思います。 (瀬川典禧さん)

ノートパソコンとプリントとの● 色の違いに悩んでいましたが、 今回、その理由がわかり、とても ここすっきりしました。正しい色を表 示してくれるモニターの必要性 を感じました。 (小島与四郎さん)

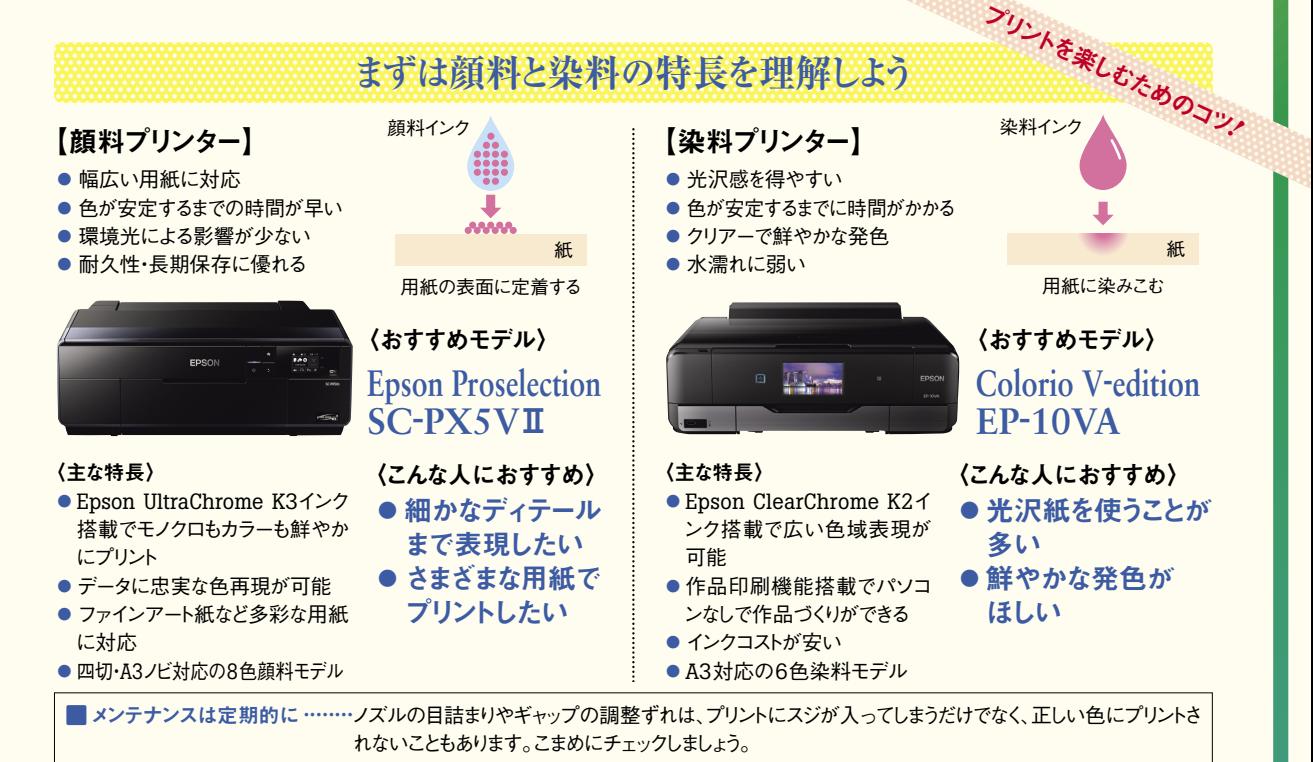

## **用紙の違いによる仕上がりの違いを意識しよう** 【写真光沢紙】 ●黒の締まりが良い ●色が鮮やかに仕上がる

「代表的な用紙1写真用紙クリスピア〈高光沢〉 高い光沢感と自然な白が特長。深みのある色 や鮮やかな色の表現に優れている。透明感の 。ある作品にもおすすめ

> $SC$ -PX5VII  $+$ 写真用紙クリスピア 〈高光沢〈 佐々木秀久さん

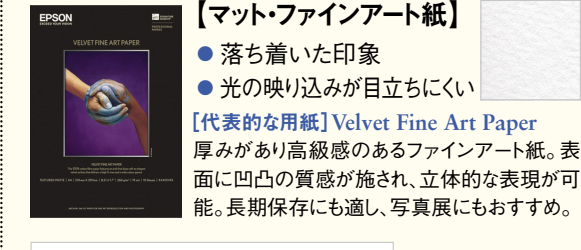

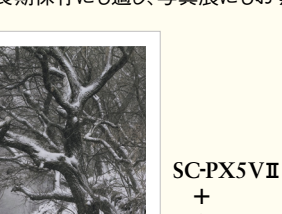

 **Velvet Fine Art Paper** 相田廣美さん

■ ここがポイント! 同じ写真でも用紙によって 仕上がりイメージは大きく異な ります。どういう作品にしたい のかによって用紙を選ぶこと

。が大切です

 UltraSmooth Fine Art Paper

EPSON

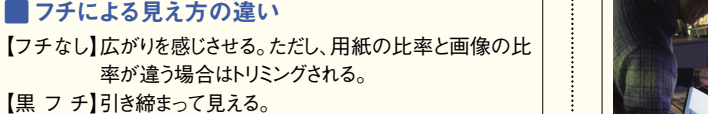

【黒フチ】引き締まって見える。 【白フチ】作品に集中させる。自然な雰囲気の仕上がり。フチ は1インチ(2.54センチ)を目安に調整しよう。

率が違う場合はトリミングされる。

エプソンでは 多彩な純正用紙を ラインアップ! 六切や四切サイズも!

写真用紙 クリスピア 〈高光沢〈

EPSON 写真用紙

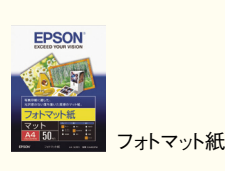

■フチによる見え方の違い